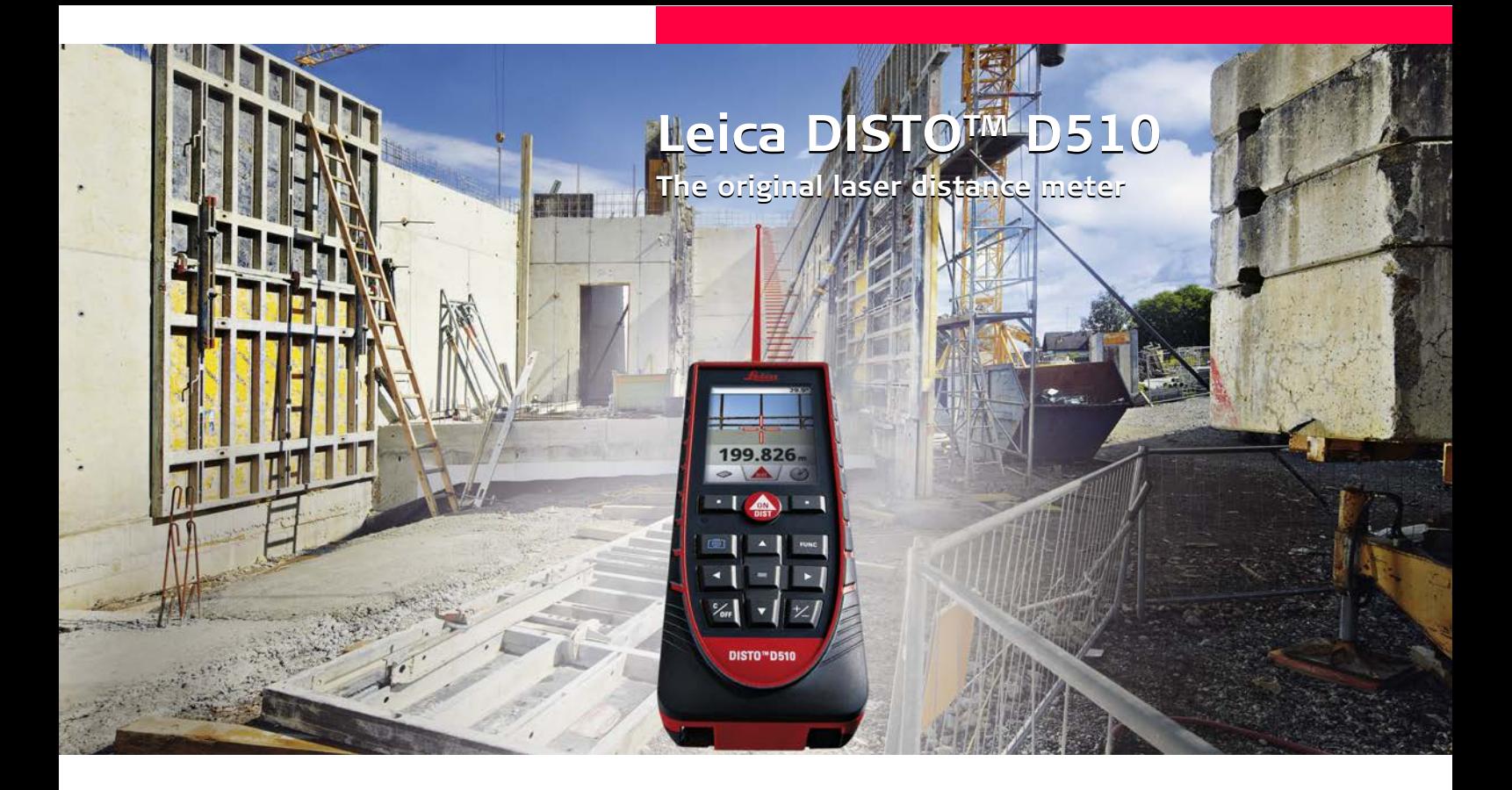

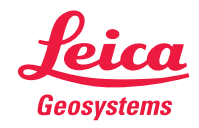

- when it has to be right

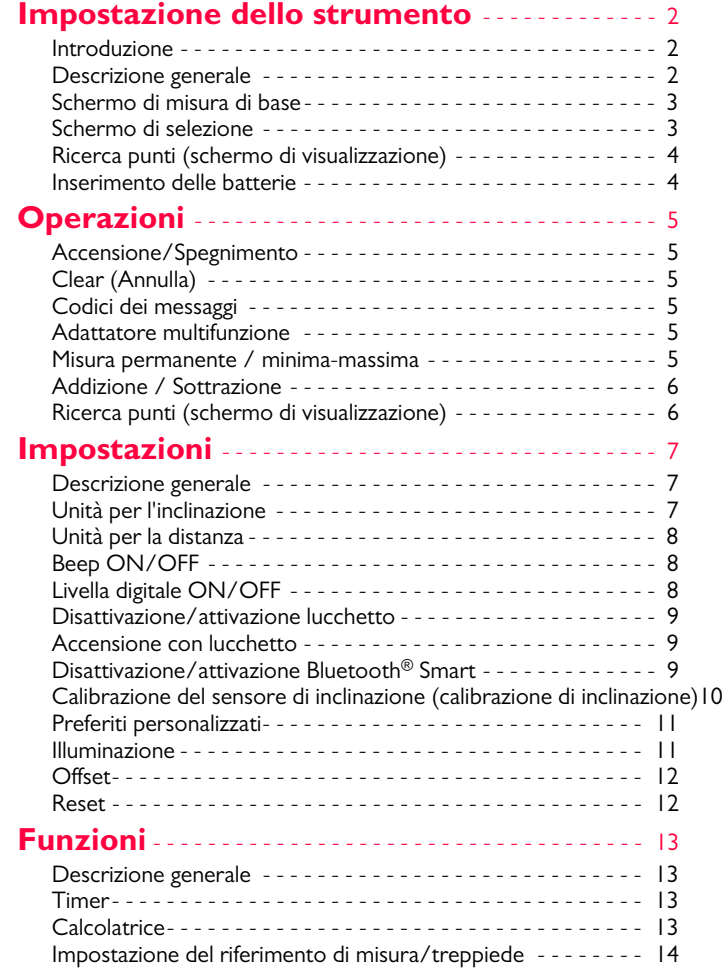

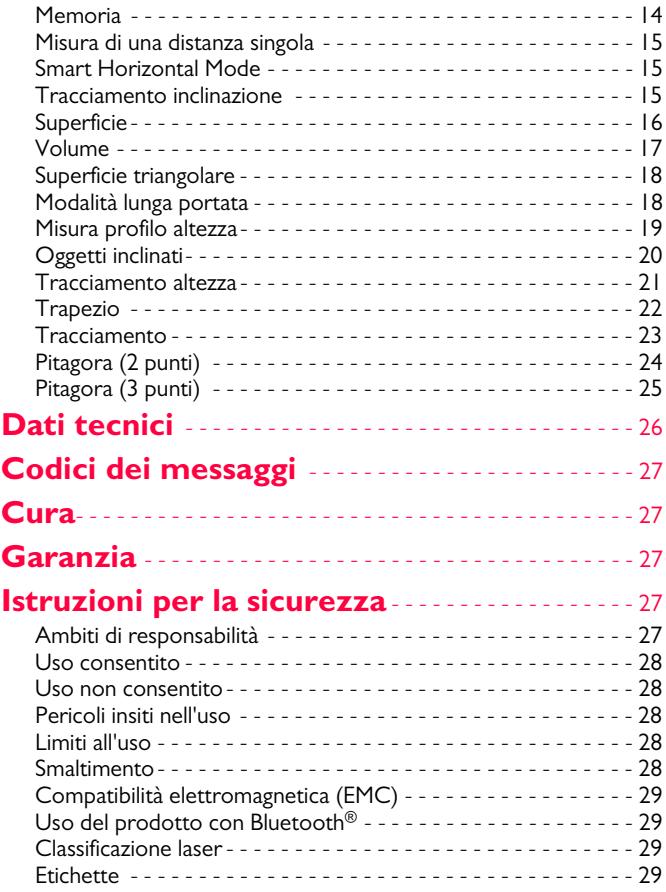

#### <span id="page-2-0"></span>**Impostazione dello strumento IT**

#### <span id="page-2-1"></span>**Introduzione**

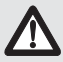

Prima di utilizzare lo strumento per la prima volta leggere attentamente le istruzioni di sicurezza e il manuale d'uso.

La persona responsabile dello strumento deve accertarsi che tutti gli operatori comprendano e rispettino le istruzioni di sicurezza.

I simboli utilizzati hanno il seguente significato:

# -**AVVERTENZA**

Situazione potenzialmente pericolosa o uso improprio che, se non evitati, potrebbero causare la morte o lesioni gravi.

# **ATTENZIONE**

Situazione potenzialmente pericolosa o uso non consentito che possono causare lesioni lievi alle persone e gravi danni materiali, economici o ambientali.

Introduce indicazioni importanti a cui bisogna attenersi per **i**

usare lo strumento in modo tecnicamente corretto ed efficiente.

#### <span id="page-2-2"></span>**Descrizione generale**

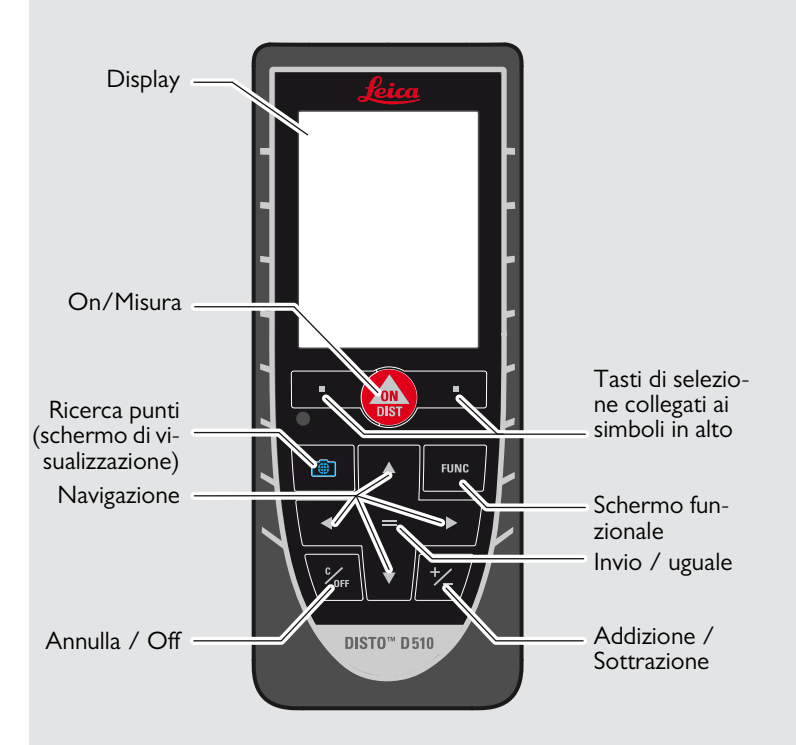

#### **Impostazione dello strumento IT**

#### <span id="page-3-0"></span>**Schermo di misura di base**

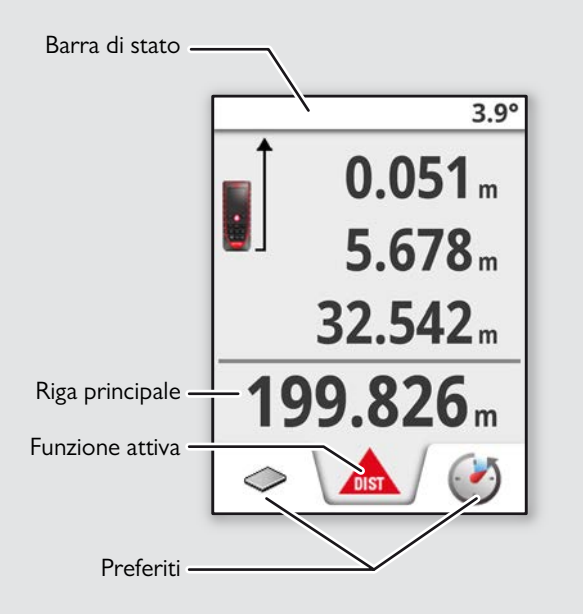

#### <span id="page-3-1"></span>**Schermo di selezione**

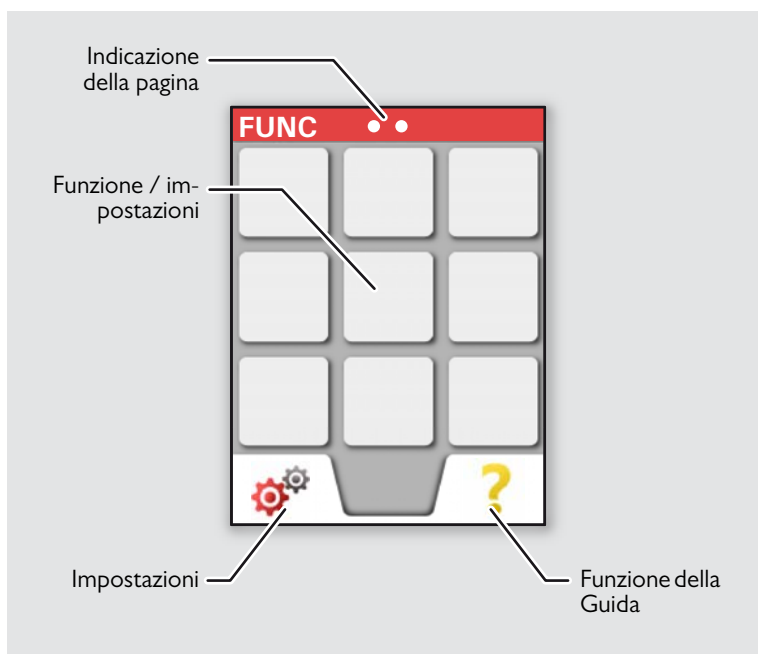

#### **Impostazione dello strumento IT**

#### <span id="page-4-0"></span>**Ricerca punti (schermo di visualizzazione)**

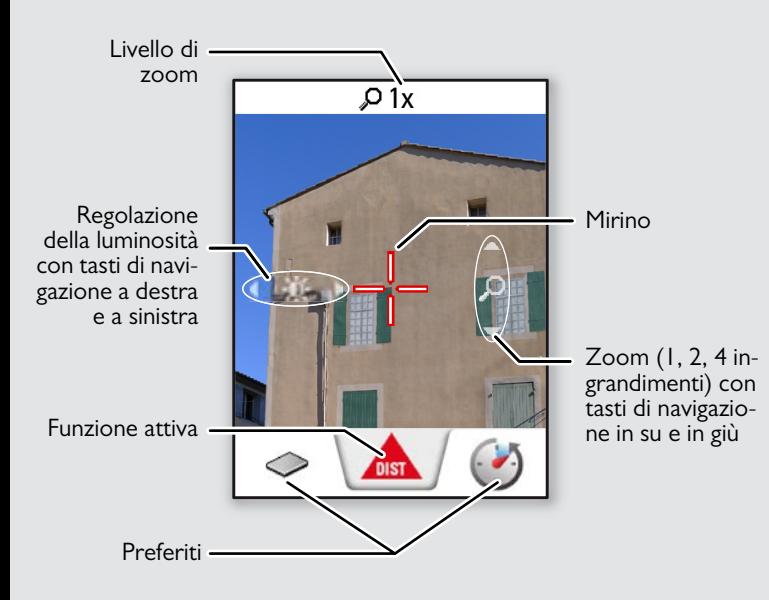

#### <span id="page-4-1"></span>**Inserimento delle batterie**

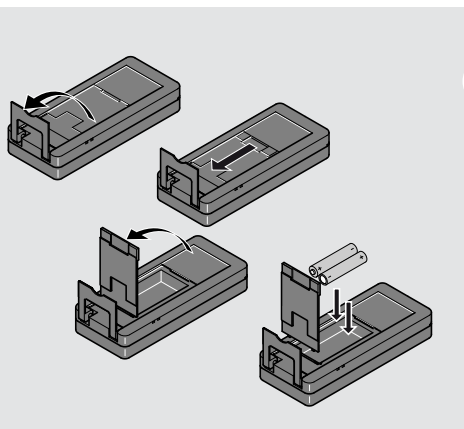

Per garantire un funzionamento affidabile non usare batterie allo zinco-carbone. Si consiglia di utilizzare battiere di alta qualità e di sostituirle quando il simbolo della batteria lampeggia.

**i**

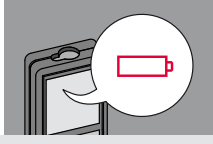

### <span id="page-5-2"></span><span id="page-5-0"></span>**Operazioni IT**

#### <span id="page-5-1"></span>**Accensione/Spegnimento Clear (Annulla) Codici dei messaggi ON OFF 1 volta 2 volte** Se non si preme il Se l'icona "InFo" compare con un tasto entro 180 numero consultare le istruzioni nel **i** s., il dispositivo si capitolo "Codici dei messaggi". 0FI spegne automati-0FF DIS<sup>.</sup> Esempio: camente. **2 s** Lascia la funzione Il dispositivo è Annulla l'ultima attuale, passa alla spento. operazione. modalità operativa di default.

#### <span id="page-5-4"></span>**Adattatore multifunzione**

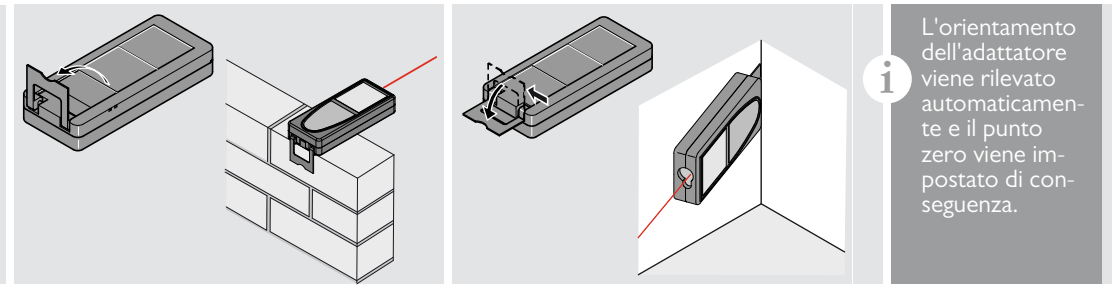

#### <span id="page-5-5"></span>**Misura permanente / minima-massima**

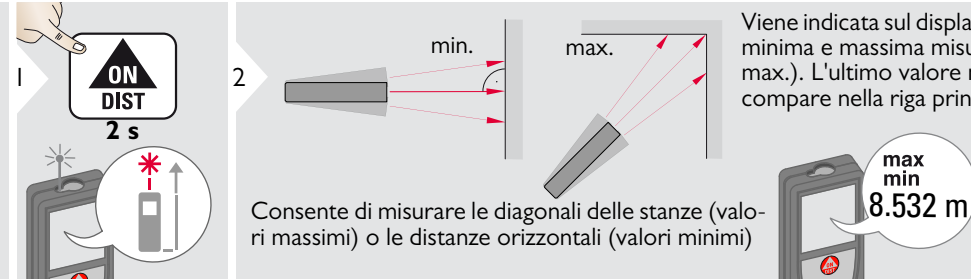

Viene indicata sul display la distanza minima e massima misurata (min., max.). L'ultimo valore misurato compare nella riga principale.

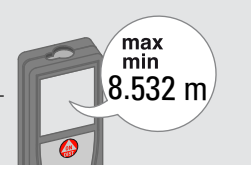

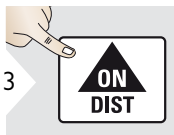

Arresta la misura permanente / minima-massima.

<span id="page-5-3"></span>

Leica DISTOTM D510 792312a **5**

#### **Operazioni IT**

#### <span id="page-6-0"></span>**Addizione / Sottrazione**

<span id="page-6-1"></span>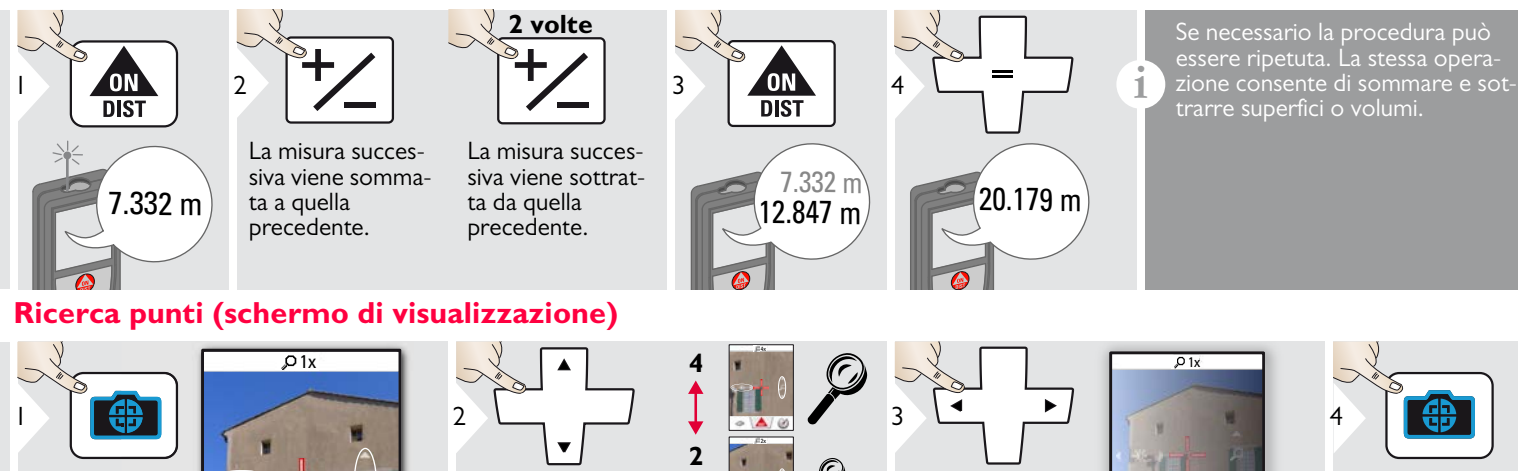

 $\overline{\phantom{1}}$ 

**1** 

Questa funzione è molto utile nelle misure all'aperto. La ricerca punti (schermo di visualizzazione) visualizza il target sul display. Il dispositivo misura il centro del mirino anche se il punto laser non è visibile. Quando si usa la fotocamera di ricerca punti con target vicini si verificano errori di parallasse e il laser compare spostato nel mirino. In questo caso ci si deve basare sul punto laser reale.

 $\mathcal{L}$ 

**i**

Uscire dalla ricerca punti (schermo di visualizzazione).

#### <span id="page-7-1"></span><span id="page-7-0"></span>**Descrizione generale**

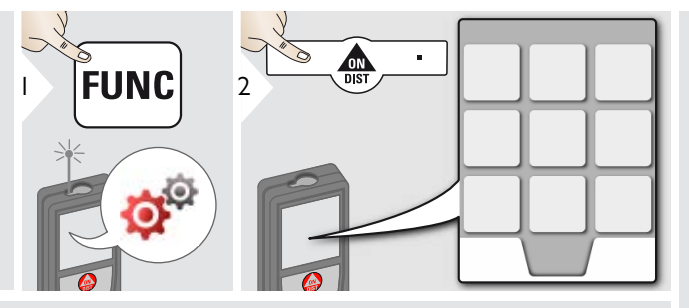

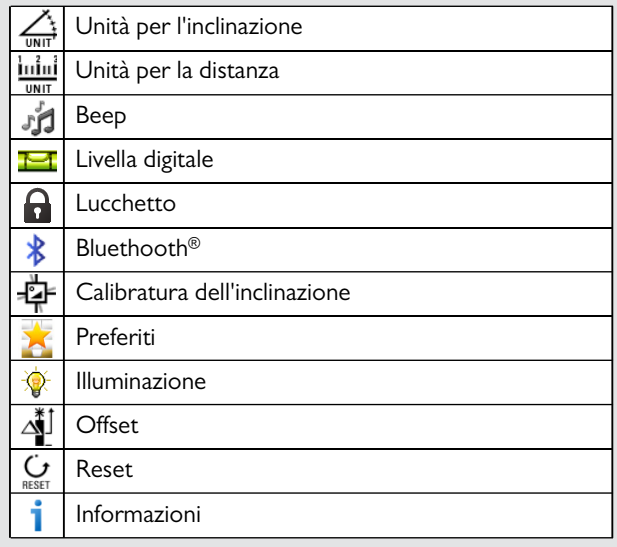

# <span id="page-7-2"></span>**Unità per l'inclinazione**

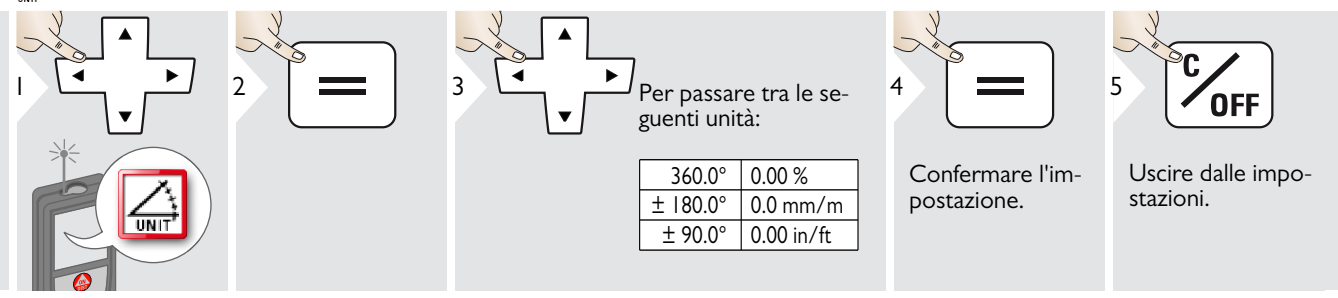

## <span id="page-8-0"></span>**Unità per la distanza**

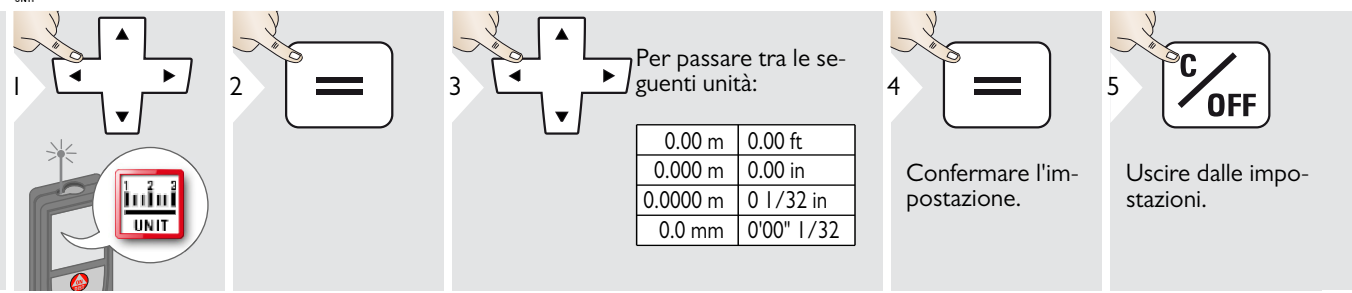

## <span id="page-8-1"></span>**Beep ON/OFF**

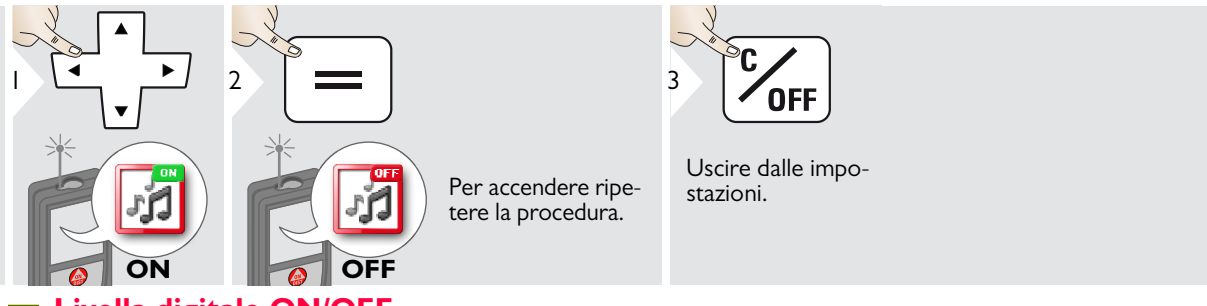

#### <span id="page-8-2"></span>**Livella digitale ON/OFF** Ħ

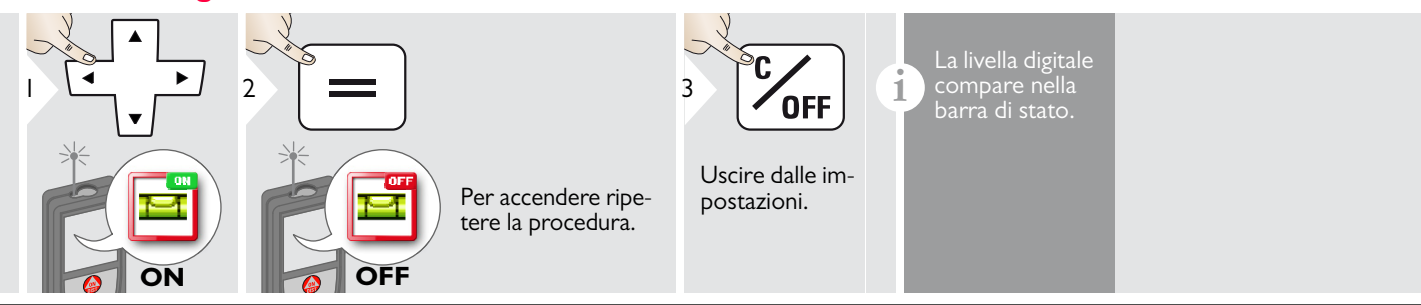

Leica DISTOTM D510 792312a **8**

#### <span id="page-9-0"></span>**Disattivazione/attivazione lucchetto Accensione con lucchetto**

#### <span id="page-9-2"></span>Per disattivare ripetere la procedura. Il lucchetto è attivo quando il dispositi-1  $\overline{2}$  $3$   $\sim$   $\sim$   $\sim$   $\sim$   $\sim$  $\overline{\phantom{0}}$ vo è spento. DIS<sub>1</sub> **entro 2 s** Uscire dalle impostazioni. **OFF ON Disattivazione/attivazione Bluetooth® Smart** Modo di default: Il Bluetooth® è  $\frac{1}{2}$   $\frac{1}{2}$ 2 attivo. Il Bluetooth® compare nel-1 la barra di stato se il dispositivo è collegato a Bluetooth®. Uscire dalle im-Per accendere ripepostazioni. tere la procedura.

Attiva il Bluetooth® Smart nelle impostazioni.

Collegare il dispositivo con lo smart phone, il pad, il laptop,…

**OFF**

La misura attuale viene trasferita automaticamente se è attivo<sup>®</sup> il collegamento Bluetooth. Per trasferire un risultato dalla riga principale pre $mere =$ .

Il Bluetooth® si disattiva quando il distanziometro viene spento. Il modulo Bluetooth® Smart, efficiente e innovativo (con il nuovo Bluetooth® standard V4.0), funziona con tutti i dispositivi Bluetooth® Smart Ready. Gli altri dispositivi Bluetooth® non supportano il modulo a risparmio energetico® Bluetooth Smart integrato nel dispositivo.

<span id="page-9-1"></span>Non viene concessa alcuna garanzia per il software DISTO gratuito,™ né viene offerto supporto tecnico. L'azienda non si assume alcuna responsabilità rispetto all'uso del software gratuito e non è tenuta in alcun modo a fornire correzioni o sviluppare aggiornamenti. La nostra home page mette a disposizione svariati software commerciali. Applicazioni per Android® o Mac iOS possono essere acquistate in speciali negozi internet.

Per maggiori informazioni consultare la nostra home page.

**ON**

**i**

### <span id="page-10-0"></span>**Calibrazione del sensore di inclinazione (calibrazione di inclinazione)**

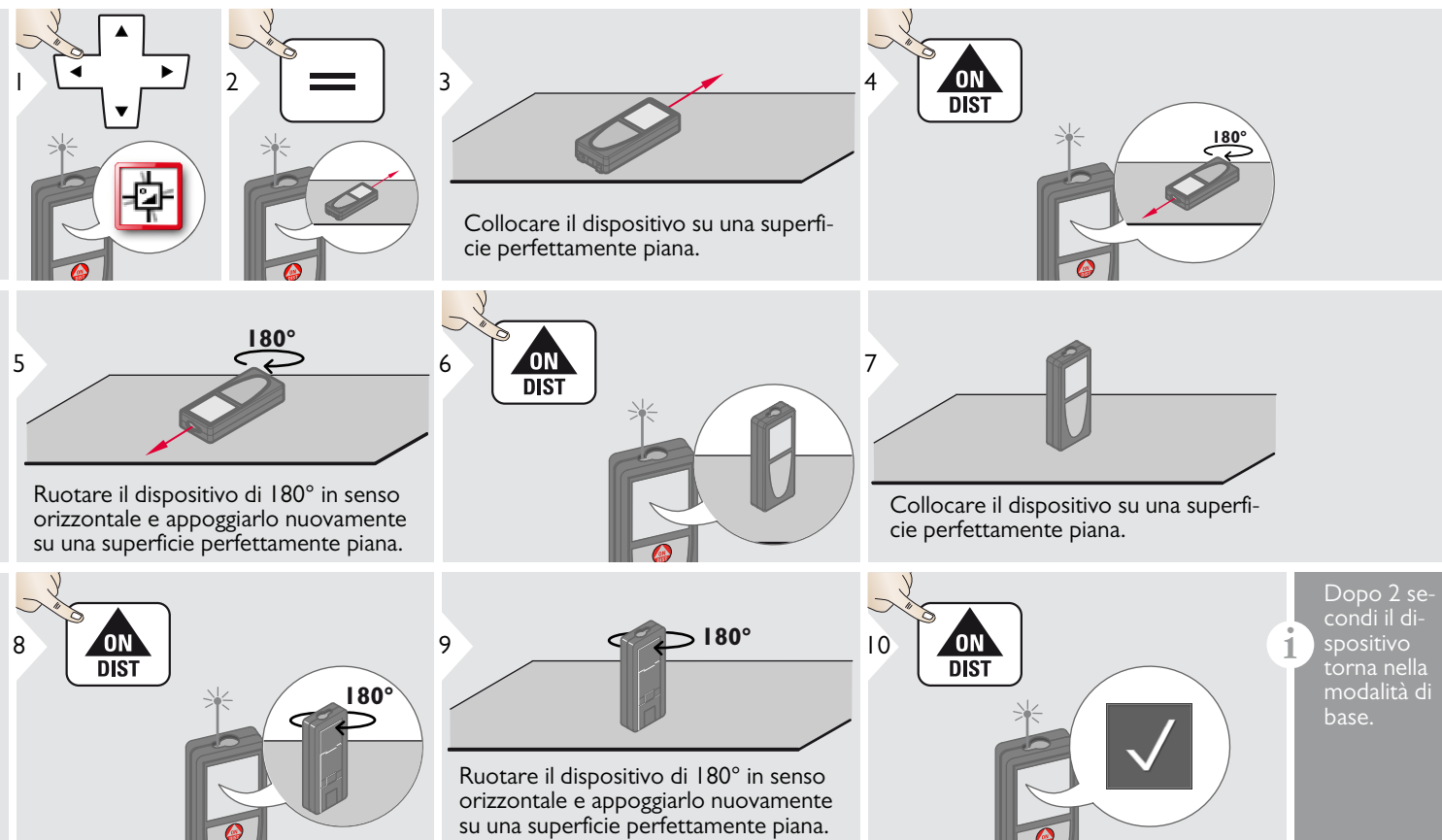

#### <span id="page-11-0"></span>**Preferiti personalizzati**

<span id="page-11-1"></span>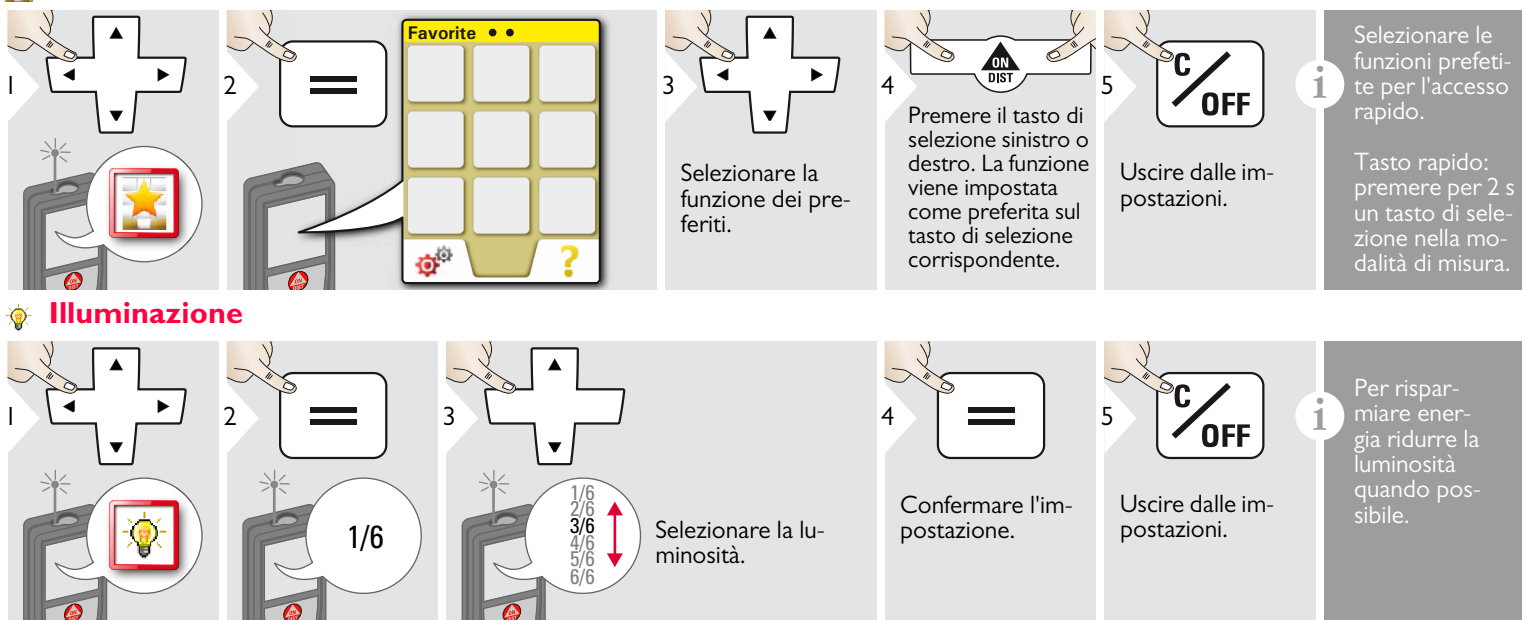

### <span id="page-12-0"></span>**Offset**

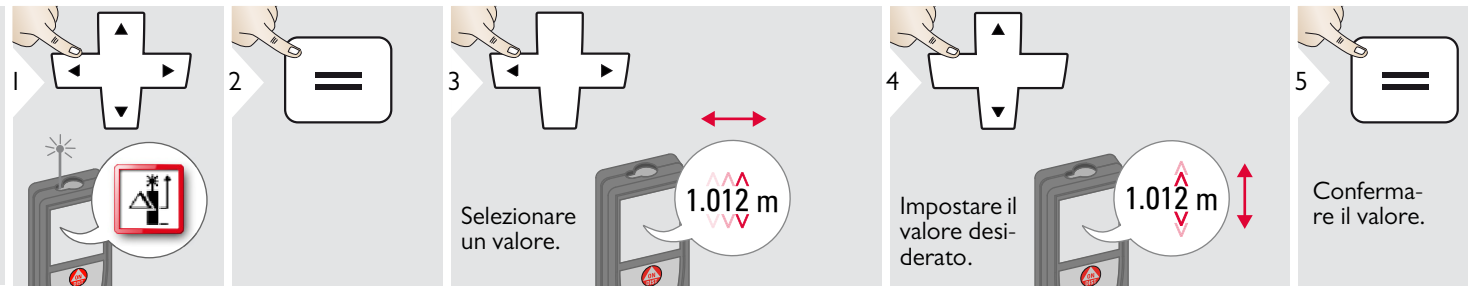

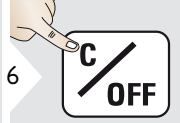

Uscire dalle impostazioni.

E<br> **i** Un offset aggiunge o sottrae auto-<br>
in tutte le misure Questa funzioin tutte le misure. Questa funzione consente di tener conto delle tolleranze. Compare l'icona dell'offset.

#### <span id="page-12-1"></span>**Reset**

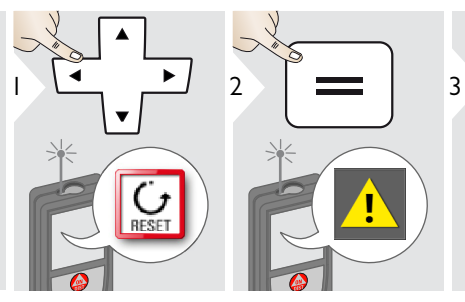

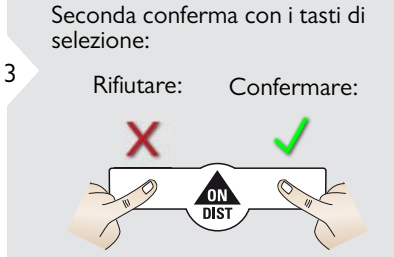

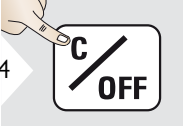

Uscire dalle impostazioni.

<sup>1</sup><br> **i** L'operazione di reset ripristina le<br> **integratoriale di fabbrica dello**<br>
strumento Tutte le impostazioni personalizzate e le memorie vengono perse.

#### <span id="page-13-1"></span><span id="page-13-0"></span>**Descrizione generale**

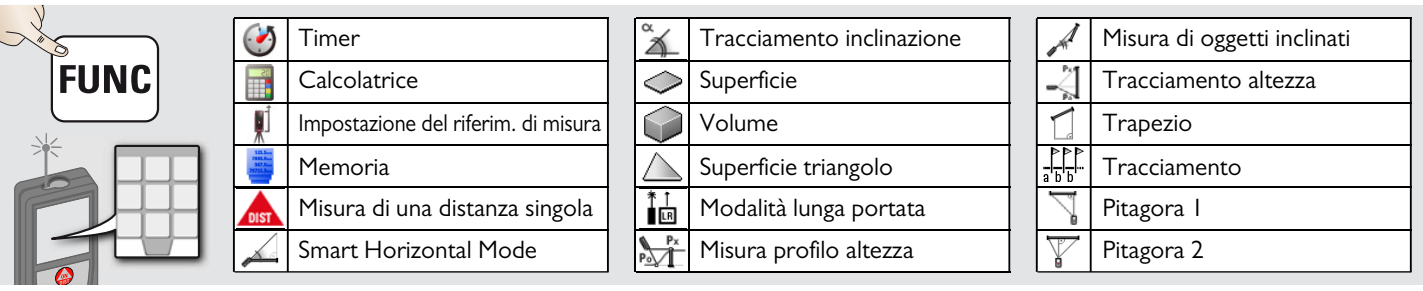

### <span id="page-13-2"></span>**Timer**

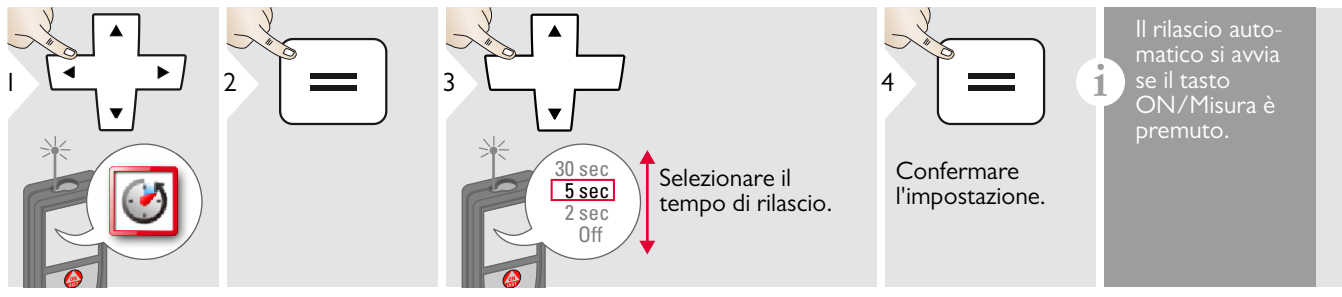

### <span id="page-13-3"></span>**Calcolatrice**

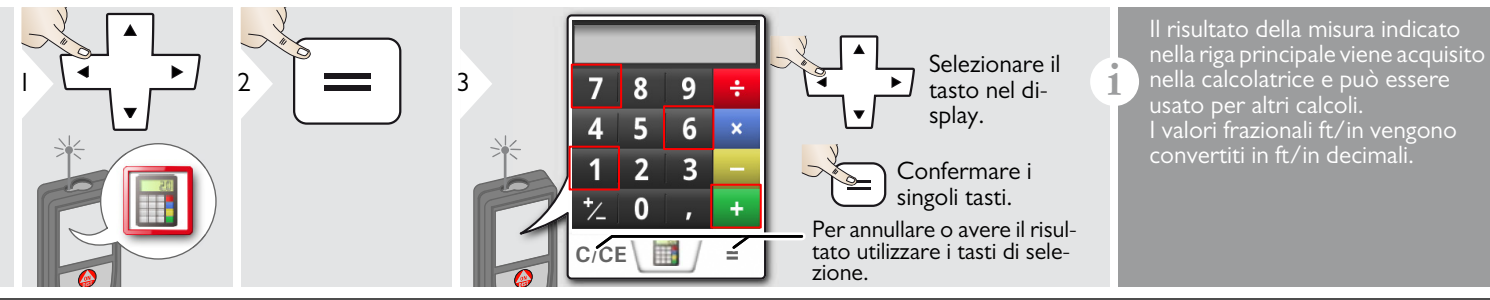

Leica DISTOTM D510 792312a **13**

#### <span id="page-14-0"></span>**Impostazione del riferimento di misura/treppiede** ۵Í

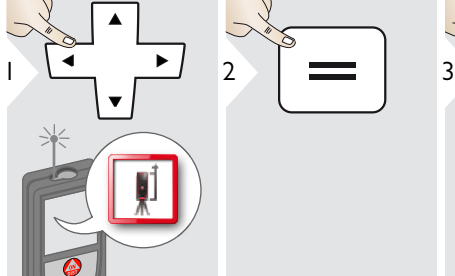

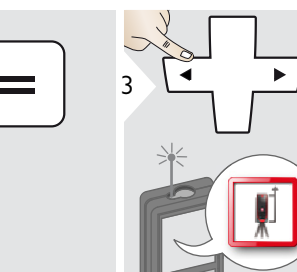

La distanza viene misurata dal lato posteriore del dispositivo (impostazione di default).

La distanza viene misurata dal lato anteriore del dispositivo (simbolo del lucchetto = permanente).

La distanza viene misurata dalla filettatura del treppiede in modo permanente.

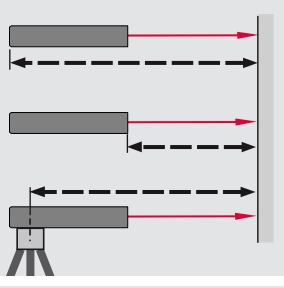

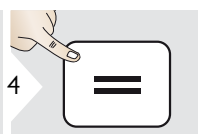

Confermare l'impostazione.

**i** Se il dispositivo è spento il riferi-<br>
mento torna sull'impostazione<br>
standard (retro del dispositivo) standard (retro del dispositivo). Se si usa un adattatore originale Leica DISTO non è necessario adattare il riferimento all'attacco del treppiede.

#### <span id="page-14-1"></span>**Memoria**

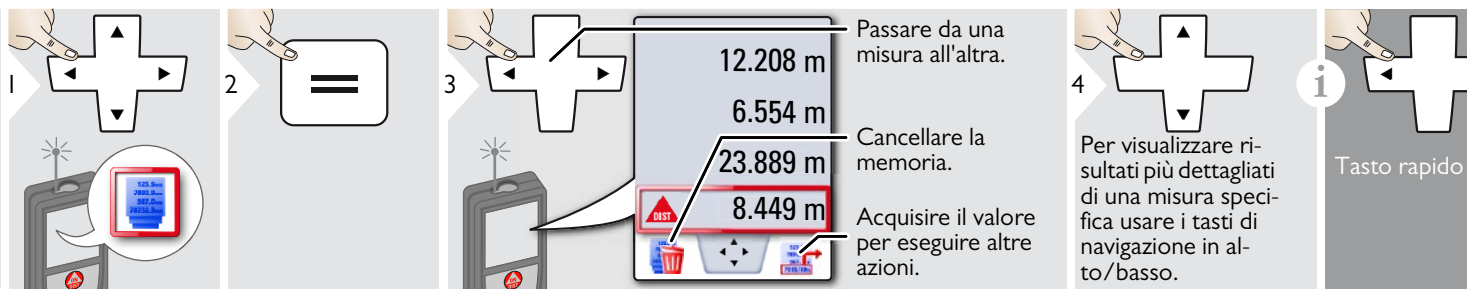

1e

#### <span id="page-15-0"></span>**Misura di una distanza singola**

3

ON **DIST** 

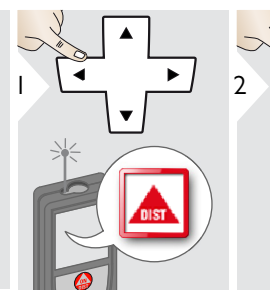

#### <span id="page-15-1"></span>**Smart Horizontal Mode**

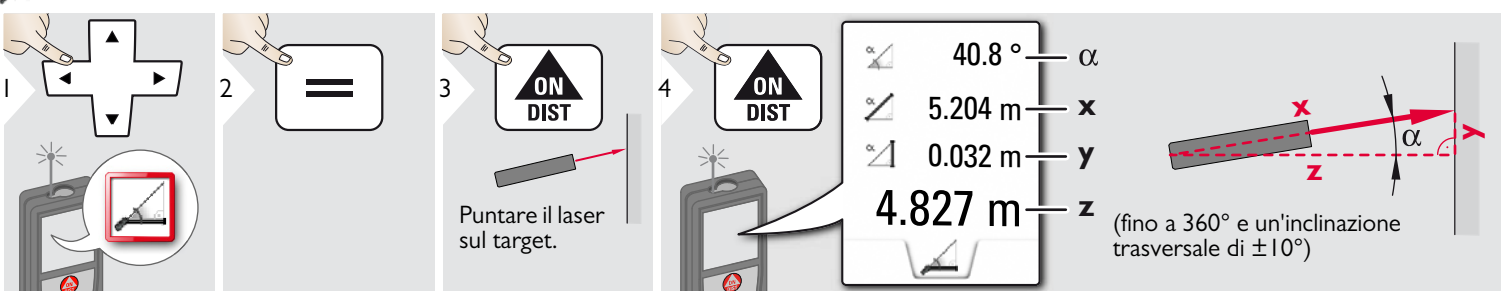

8.532 m

 $4 \overline{\phantom{a}}$  **i** 

Puntare il laser attivo sul target.

### <span id="page-15-2"></span>**Tracciamento inclinazione**

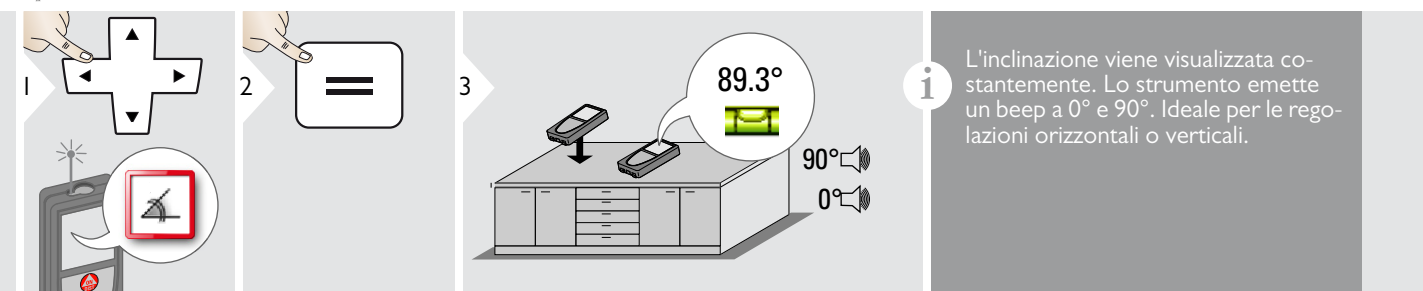

Leica DISTOTM D510 792312a **15**

Superfici target:

misura aumenta.

se si misura la distanza da liquidi incolori, vetro, polistirolo o superfici semipermeabili o si punta su superfici molto lucide possono verificarsi errori di misura. Se si punta su superfici scure il tempo di

#### <span id="page-16-0"></span>**Superficie**

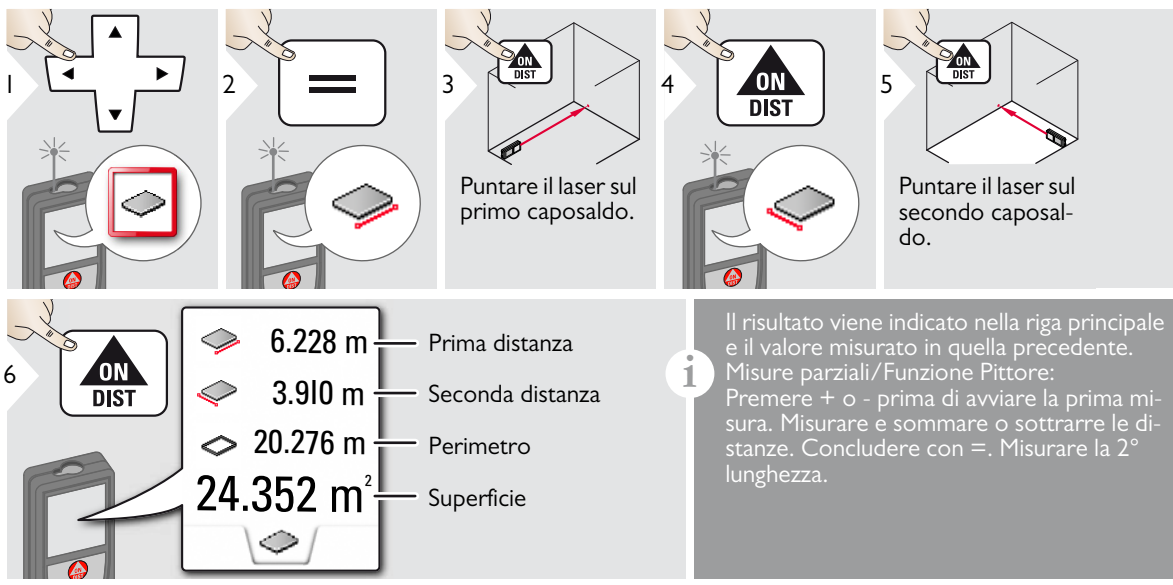

#### <span id="page-17-0"></span>**Volume**  $\Omega$

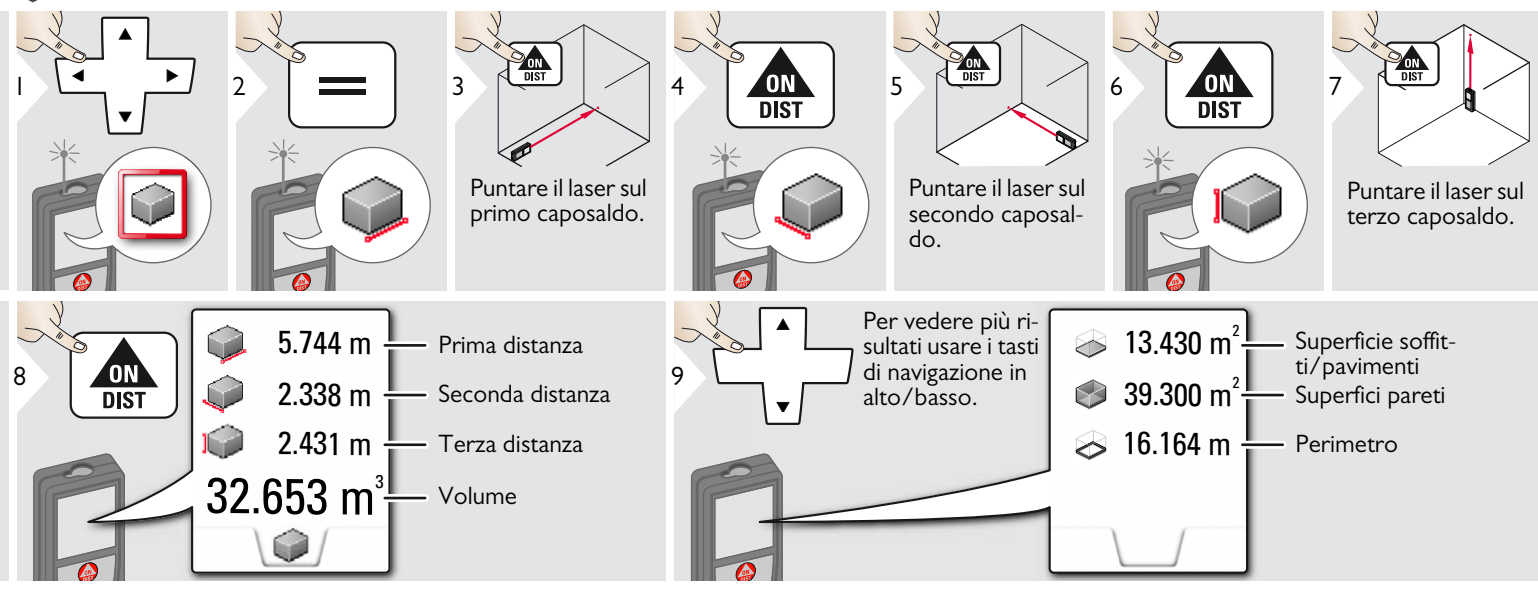

#### <span id="page-18-0"></span>**Superficie triangolare**

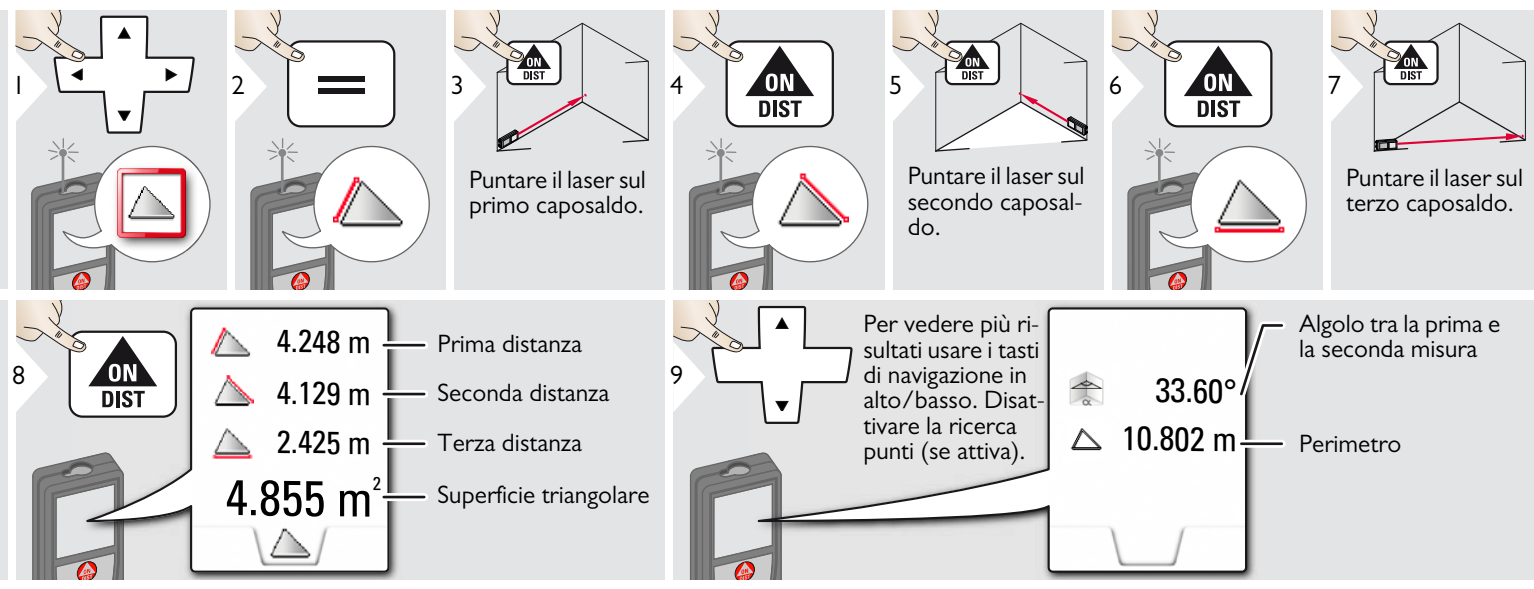

#### <span id="page-18-1"></span>**Modalità lunga portata** 詀

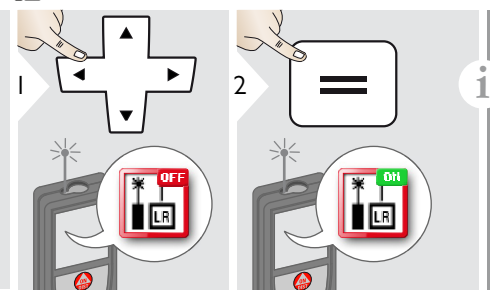

La modalità per lunghe portate consente di misurare target difficili in condizioni sfavorevoli, ad es. con una luce ambientale forte o target poco riflettenti. Il tempo di misura viene aumentato.

Un'icona nella riga di stato indica se la funzione è attiva.

### <span id="page-19-0"></span>**Misura profilo altezza**

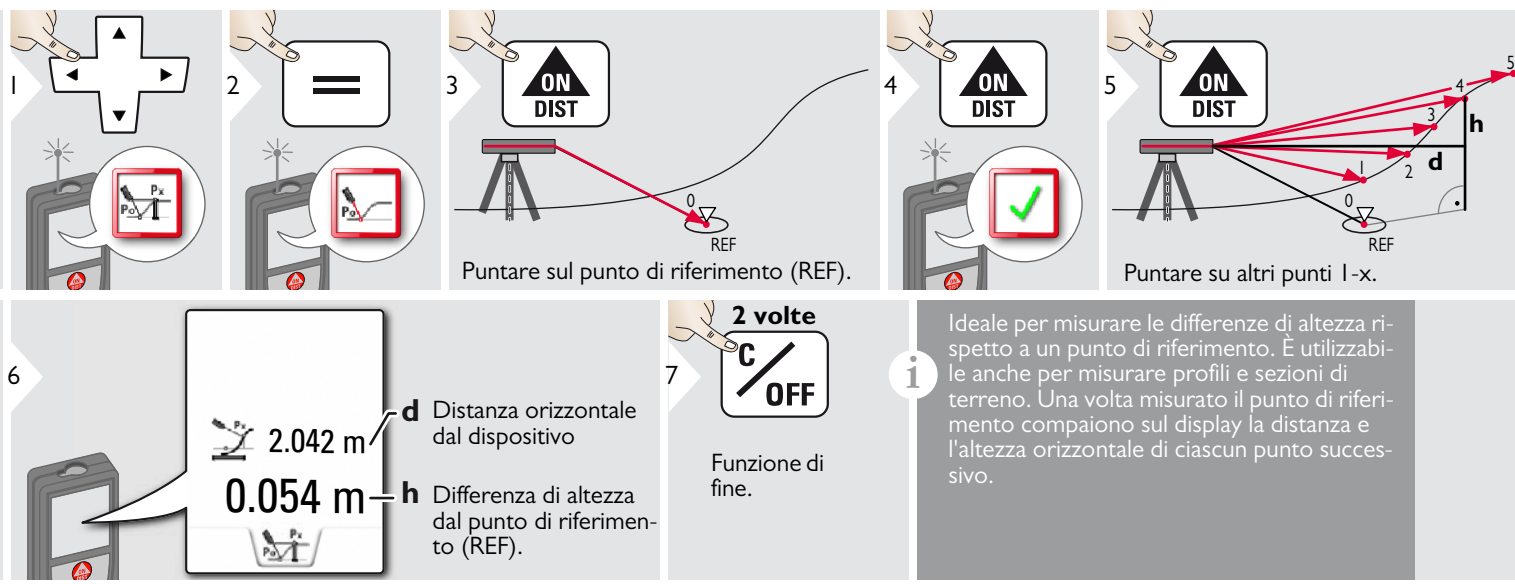

### <span id="page-20-0"></span>**Oggetti inclinati**

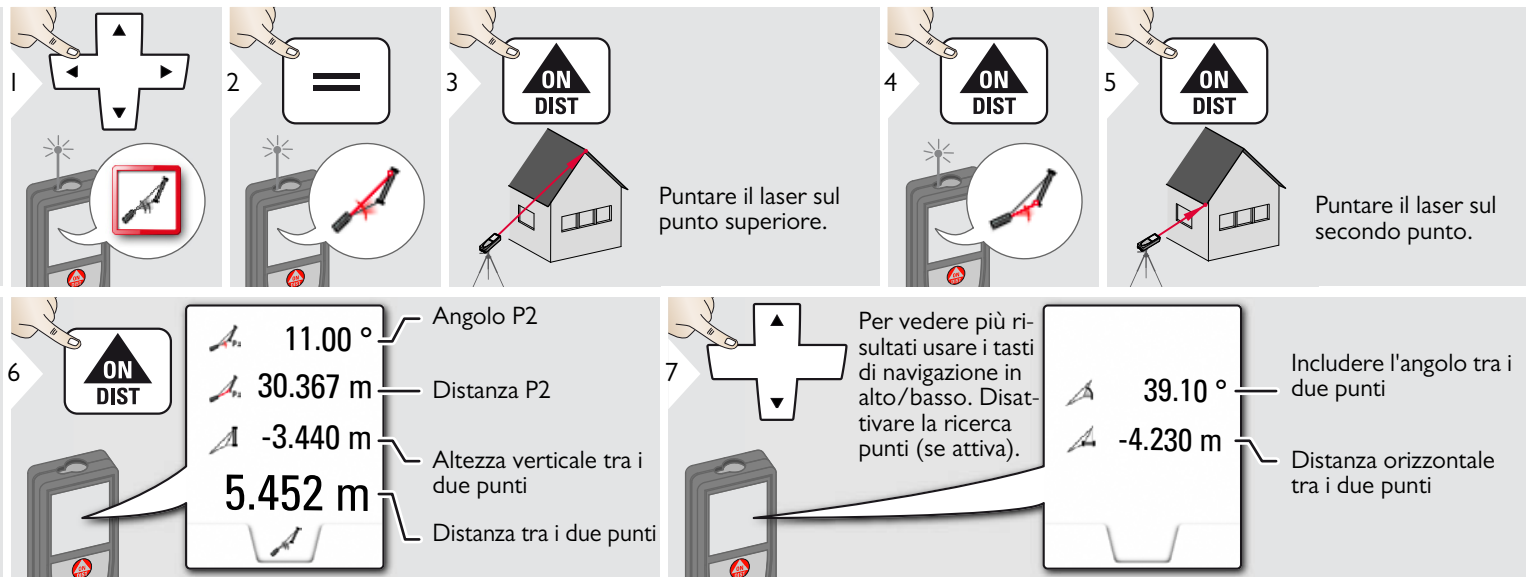

Misura indiretta della distanza tra 2 punti con risultati aggiuntivi. Ideale per applicazioni quali la misura della lunghezza e dell'inclinazione dei tetti, l'altezza dei camini, ecc. È importante che lo strumento sia posizio-

nato sullo stesso piano verticale dei due punti misurati. Il piano è definito dalla linea compresa tra i due punti.

**i**

<span id="page-21-0"></span>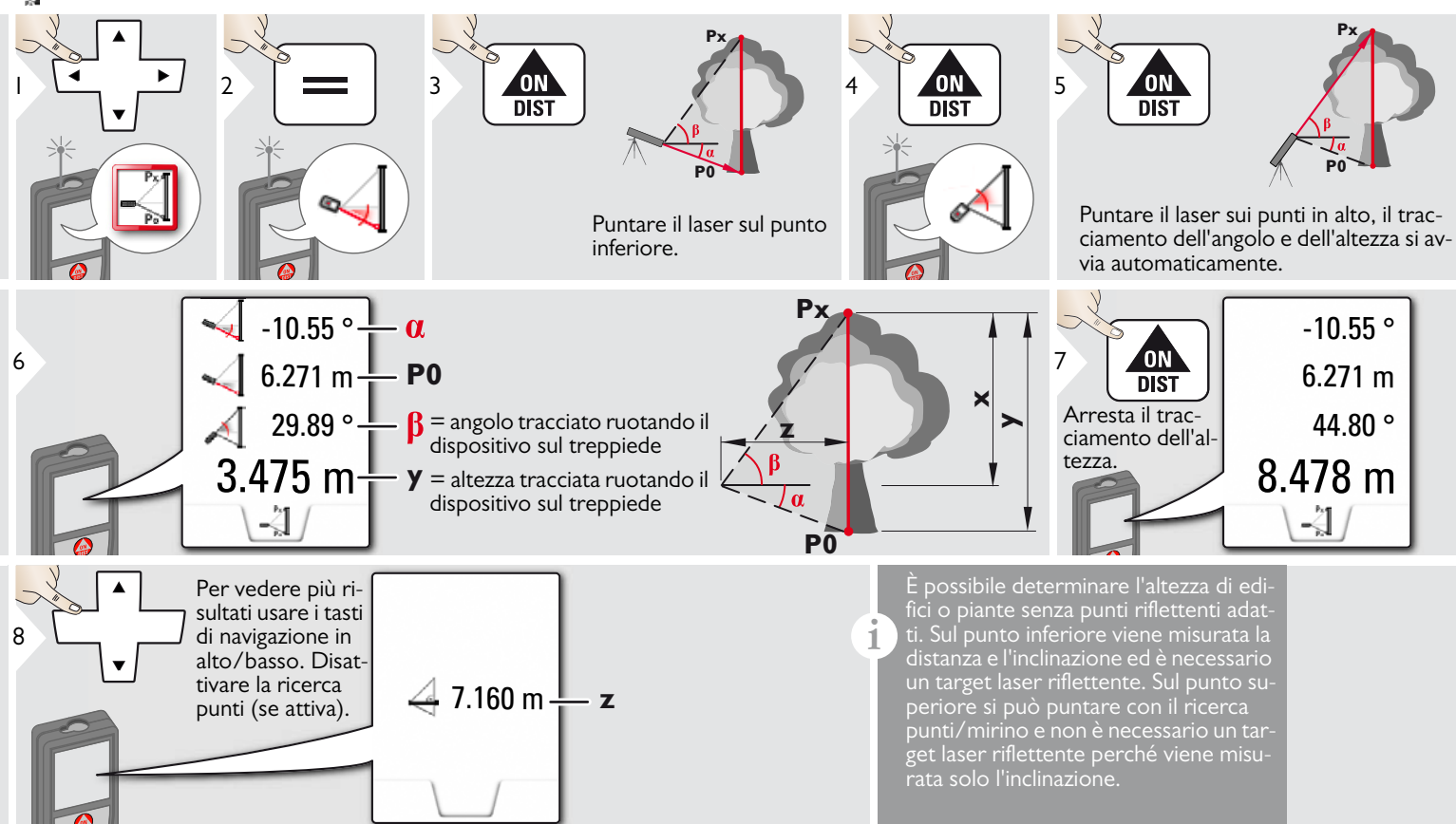

#### <span id="page-22-0"></span>**Funzioni IT Trapezio** ON<br>DIST  $4 \times 10N$  5 ON<br>DIST 1 2 3 Н  $\overline{\mathbb{Z}}$  $\Box$ Puntare il laser sul pun-Puntare il laser sul to superiore. secondo punto. **h** 13.459 m **x**  $\frac{1}{10}$  M  $\frac{1}{16.440}$  m  $\frac{1}{10}$ **y**  $70.80^\circ \rightarrow \beta$ K  $h^{\uparrow}$   $\mathbb{N}^{\mathcal{A}}$ **h**5.790 m $+$ **x**  $\n  $\sqrt{2}$$

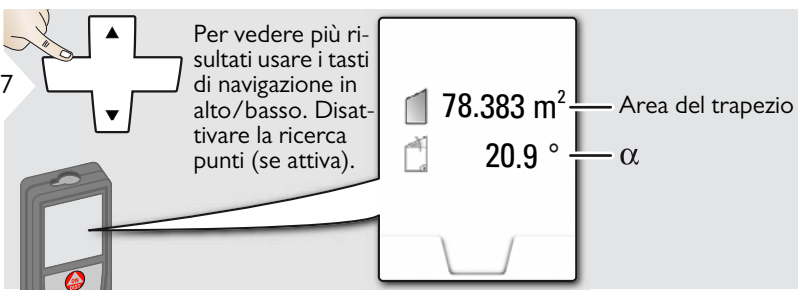

#### <span id="page-23-0"></span>쀼 **Tracciamento**

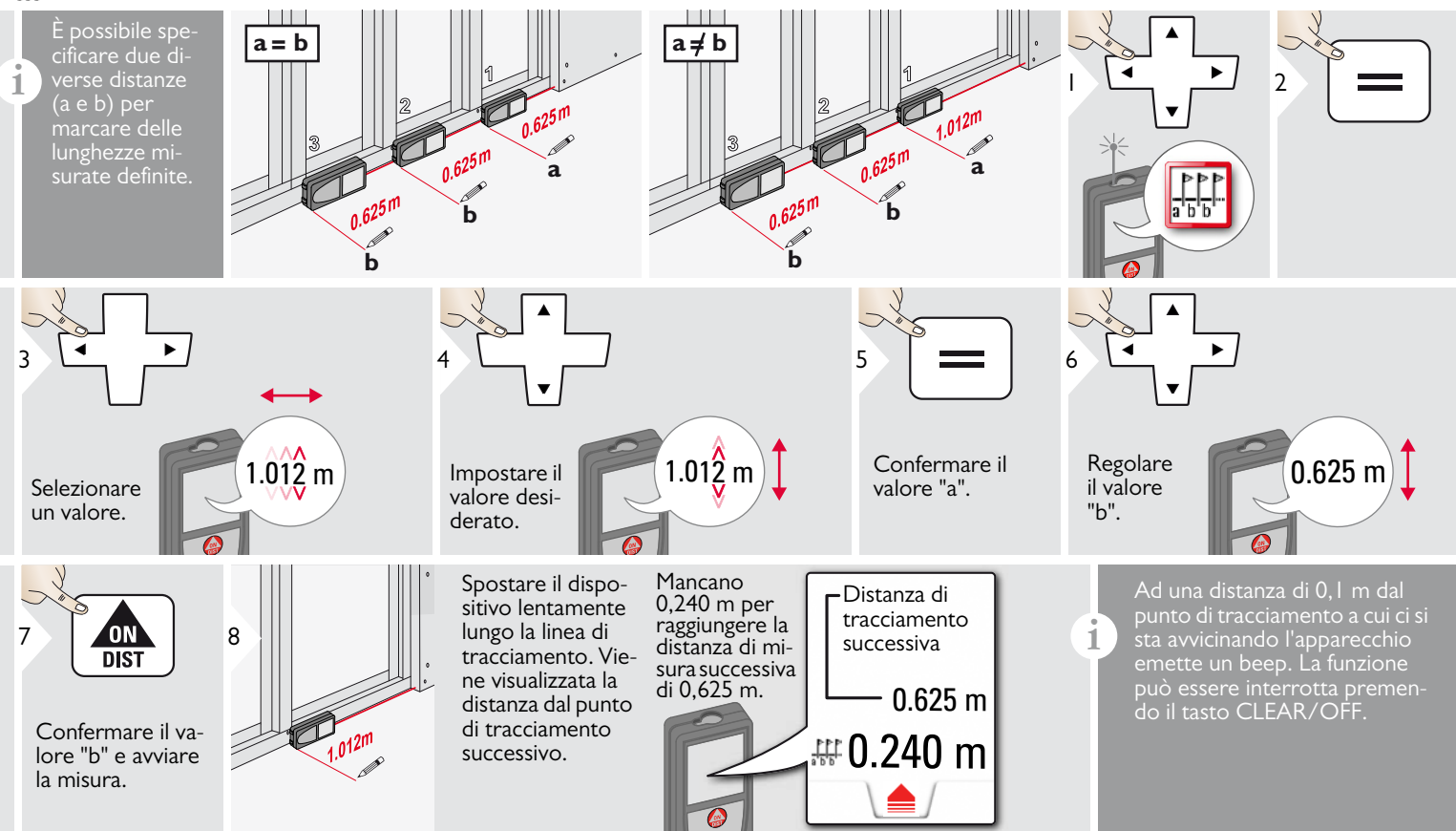

# <span id="page-24-0"></span>**Pitagora (2 punti)**

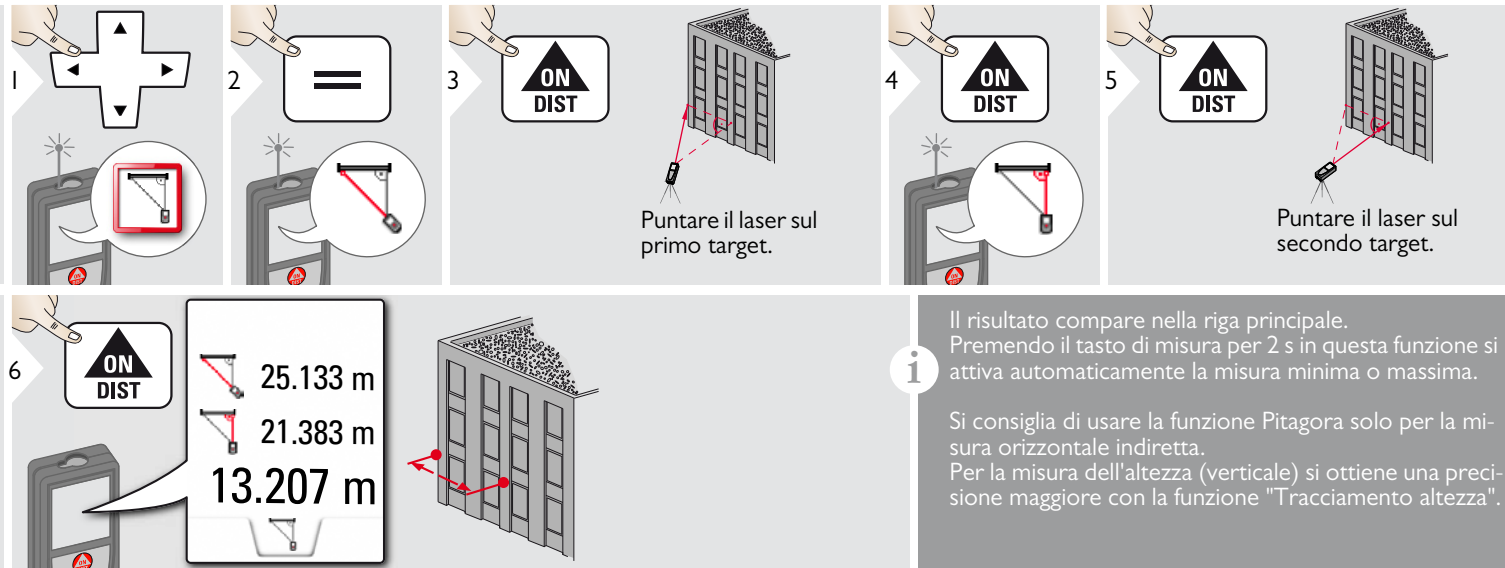

# <span id="page-25-0"></span>**Pitagora (3 punti)**

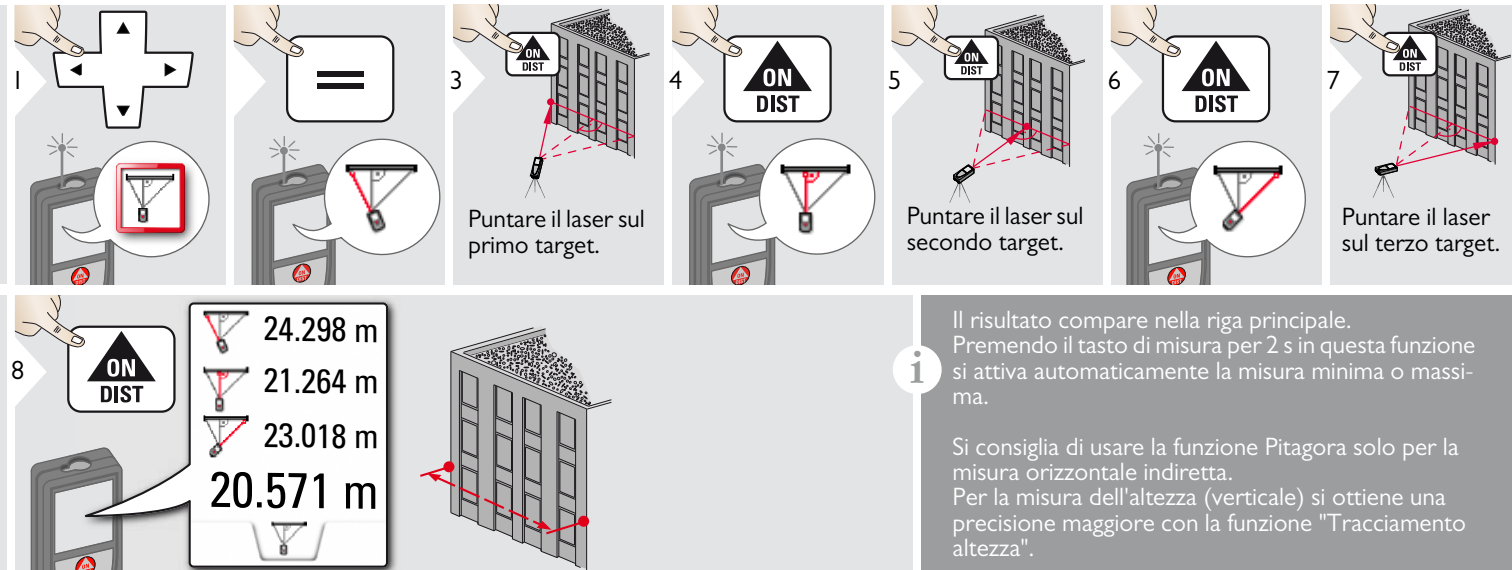

### <span id="page-26-0"></span>**Dati tecnici IT**

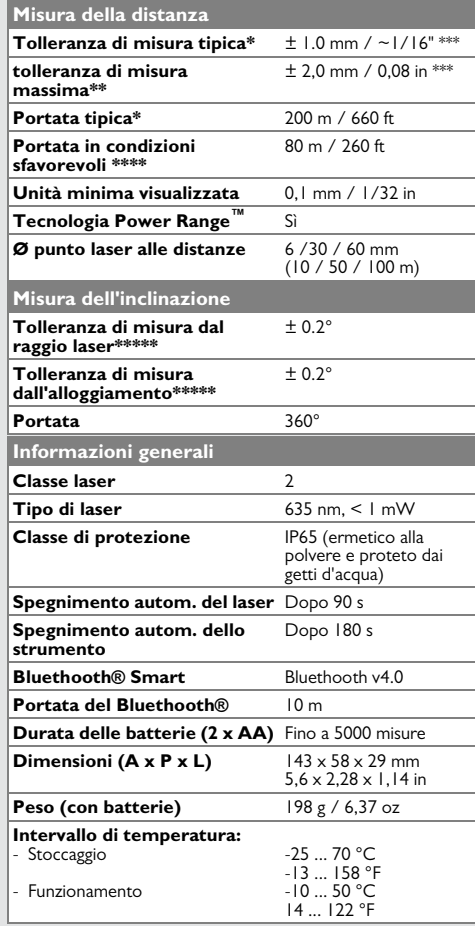

\* Per target riflettenti al 100 % (pareti bianche), sfondo scarsamente illuminato, 25 ºC

\*\* Per target riflettenti al 10 - 100 %, sfondo fortemente illuminato, da - 10 °C a + 50 °C

\*\*\* Tolleranze valide per una distanza di 0,05 m - 10 m con un livello di certezza del 95%. La tolleranza massima può diminuire a 0,1 mm/m tra 10 m e 30 m e a 0,20 mm/m per le distanze comprese tra a 30 m e 100 m e a 0,30 mm/m per le distanze superiori a 100 m

\*\*\*\*\* Per target riflettenti al 100 %, illuminazione dello sfondo di circa 30.000 lux

\*\*\*\*\* Dopo la calibrazione utente. Deviazione aggiuntiva dall'angolo di  $+/-0.01^{\circ}$  per grado fino a  $+/-45^{\circ}$  in ciascun quadrante. Riferita alla temperatura ambiente. La deviazione massima aumenta di +/- 0.1° sull'intero campo della temperatura di  $+/-0.1^{\circ}$ .

Per ottenere risultati indiretti precisi si

consiglia di utilizzare un treppiede. Per ottenere misure precise dell'inclinazione evitare l'inclinazione trasversale. **i**

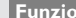

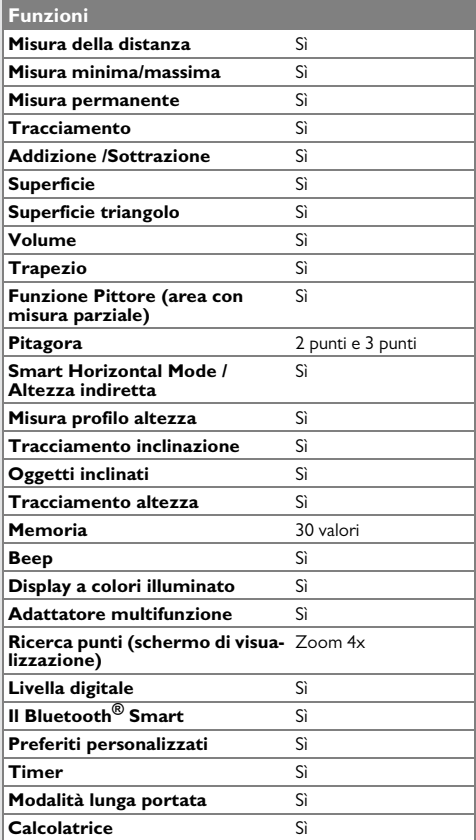

Se dopo aver acceso il dispositivo più volte il messaggio **Error** non scompare, rivolgersi al rivenditore.

Se il messaggio **InFo** compare assieme a un numero premere il tasto Clear e attenersi alle seguenti istruzioni:

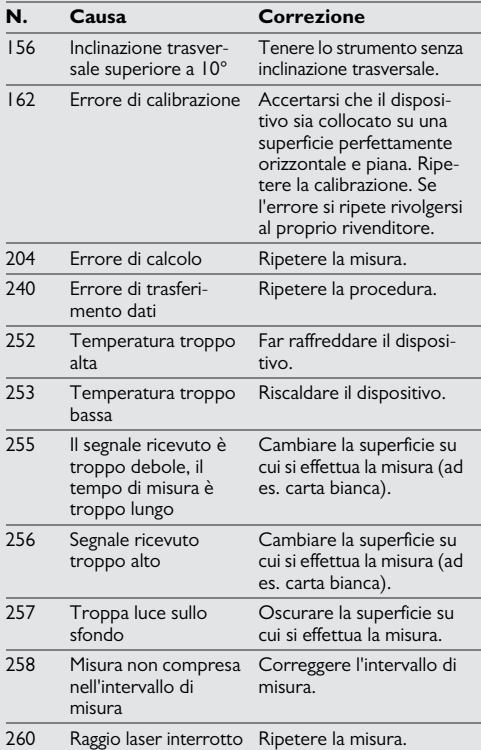

#### <span id="page-27-1"></span>**Cura**

- Pulire il dispositivo con un panno umido e morbido.
- Non immergere il dispositivo nell'acqua.
- Non usare detergenti o solventi aggressivi.

#### <span id="page-27-2"></span>**Garanzia**

#### **Garanzia a vita del produttore**

Garanzia valida per l'intero periodo di utilizzo dello strumento secondo la Garanzia Internazionale Limitata Leica Geosystems. Riparazione o sostituzione gratuita di tutti i prodotti che presentano guasti conseguenti a difetti dei materiali o di costruzione, per l'intera vita dello strumento.

#### **3 anni di assistenza gratuita**

Garanzia di assistenza nel caso in cui lo strumento si guasti e richieda un intervento di assistenza in condizioni normali di utilizzo, come indicato nel manuale d'uso, senza alcun costo aggiuntivo.

Per poter usufruire "dell'assistenza gratuita di 3 anni" è necessario registrare il prodotto nella pagina www.leica-geosystems.com/registration entro otto settimane dalla data di acquisto. Se non si effettua la registrazione il periodo di assistenza gratuita è di due anni.

### <span id="page-27-0"></span>**Codici dei messaggi IT Istruzioni per la sicurezza**

<span id="page-27-3"></span>La persona responsabile dello strumento deve accertarsi che tutti gli operatori comprendano e rispettino le istruzioni di sicurezza.

#### <span id="page-27-4"></span>**Ambiti di responsabilità**

#### **Ambito di responsabilità del produttore dell'attrezzatura originale:**

Leica Geosystems AG Heinrich-Wild-Strasse CH-9435 Heerbrugg Internet: www.disto.com

L'azienda sopra indicata è responsabile della fornitura dello strumento, compreso il manuale d'uso, in condizioni di totale sicurezza. L'azienda non è responsabile degli accessori di altri produttori.

#### **Responsabilità della persona incaricata dello strumento:**

- Comprendere le norme di sicurezza dello strumento e le istruzioni del manuale d'uso.
- Conoscere le normative di sicurezza locali relative alla prevenzione degli infortuni.
- Impedire l'accesso al prodotto da parte di persone non autorizzate.

#### **Istruzioni per la sicurezza IT**

#### <span id="page-28-0"></span>**Uso consentito**

- Misura delle distanze
- Misura dell'inclinazione
- Trasferimento dati tramite Bluetooth<sup>®</sup>

#### <span id="page-28-1"></span>**Uso non consentito**

- Uso dello strumento senza istruzioni
- Uso al di fuori dei limiti stabiliti
- Disattivazione dei sistemi di sicurezza e rimozione delle etichette esplicative e indicanti pericolo
- Apertura dello strumento mediante utensili (cacciaviti, ecc.)
- Esecuzione di modifiche o conversione del prodotto
- Uso di accessori di altre marche senza espressa approvazione
- Abbagliamento intenzionale di terze persone; anche al buio
- Misure di sicurezza insufficienti per il sito di rilievo (es. misure su strade, cantieri, ecc.)
- Maneggiamento intenzionale o con scarsa attenzione su impalcature, su scale, effettuando misure vicino a macchinari in movimento o parti di macchine o impianti privi di protezione
- Puntamento diretto verso il sole

### <span id="page-28-2"></span>**Pericoli insiti nell'uso**

#### $\overline{\mathbb{V}}$ **AVVERTENZA**

Se lo strumento è difettoso, è caduto, è stato usato scorrettamente o modificato, verificare che le misure errate della distanza siano corrette. Eseguire periodicamente misure di controllo,

in particolare se lo strumento è stato utilizzato in modo eccessivo e prima e dopo delle misure importanti.

# **ATTENZIONE**

Non eseguire mai riparazioni sul prodotto. Se lo strumento è danneggiato rivolgersi al rivenditore di zona.

# -**AVVERTENZA**

Qualsiasi modifica o variazione non espressamente autorizzata può invalidare il diritto dell'utilizzatore a usare lo strumento.

#### <span id="page-28-3"></span>**Limiti all'uso**

Consultare il capitolo "Dati tecnici". **i**

Lo strumento è adatto all'impiego in ambienti con insediamenti umani permanenti, non può essere utilizzato in ambienti aggressivi o a rischio di esplosione.

### <span id="page-28-4"></span>**Smaltimento**

#### $\Delta$ **ATTENZIONE**

Non smaltire le batterie scariche assieme ai rifiuti domestici. Al fine di garantire il rispetto dell'ambiente smaltirle presso i punti di raccolta esistenti secondo quanto previsto dalle disposizioni nazionali o locali.

Non smaltire il prodotto assieme ai rifiuti domestici.

Smaltire il prodotto correttamente, nel rispetto delle normative vigenti nel paese d'uso.

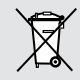

Attenersi alle norme nazionali e locali vigenti in materia.

Le informazioni sul trattamento del prodotto e sulla gestione dei rifiuti possono essere scaricate dalla nostra homepage.

#### **Istruzioni per la sicurezza IT**

### <span id="page-29-0"></span>**Compatibilità elettromagnetica (EMC)**

# -**AVVERTENZA**

Il dispositivo soddisfa i severi requisiti delle direttive e delle norme in vigore in materia.

Non è tuttavia possibile escludere completamente la possibilità che causi disturbi ad altre apparecchiature.

# <span id="page-29-1"></span>**Uso del prodotto con Bluetooth®**

# -**AVVERTENZA**

Le radiazioni elettromagnetiche possono causare disturbi ad altri apparecchi, apparecchiature (quali ad es. dispositivi medici quali pacemaker o apparecchi acustici) e aerei. Inoltre possono risultare dannosi per le persone e gli animali.

#### **Precauzioni:**

nonostante lo strumento soddisfi le norme e i regolamenti più severi in materia, non è possibile escludere completamente la possibilità che danneggi persone e animali.

- Non utilizzare lo strumento in prossimità di stazioni di rifornimento, impianti chimici, aree con atmosfera potenzialmente esplosiva e a rischio di deflagrazione.
- Non utilizzare il prodotto in prossimità di apparecchiature mediche.
- Non usare lo strumento durante i temporali.

• Non utilizzare lo strumento per un tempo prolungato vicino al corpo.

## <span id="page-29-2"></span>**Classificazione laser**

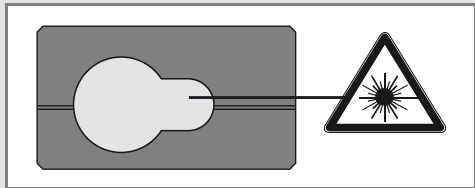

Il dispositivo emette raggi laser visibili che fuoriescono dallo strumento:

Si tratta di un prodotto laser della classe 2 in conformità a:

• IEC60825-1 : 2007 "Sicurezza dei dispositivi laser"

### **Prodotti laser della classe 2:**

Non fissare il raggio laser né dirigerlo direttamente verso altre persone. Normalmente l'occhio si protegge automaticamente con reazioni fisiche quali il riflesso delle palpebre.

# -**AVVERTENZA**

Guardare direttamente il raggio laser con dispositivi ottici (ad es. binocoli o cannocchiali) può essere pericoloso.

# **ATTENZIONE**

Guardare il raggio laser può essere pericoloso per la vista.

#### <span id="page-29-3"></span>**Etichette**

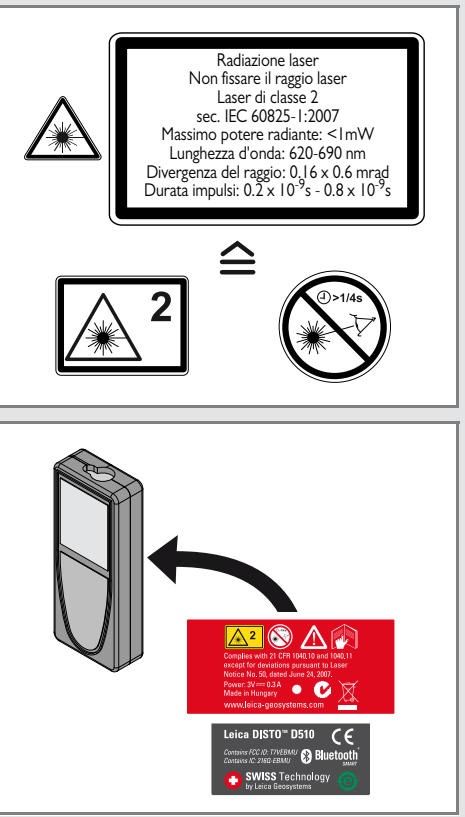

I disegni, le descrizioni e i dati tecnici sono soggetti a modifica senza preavviso.

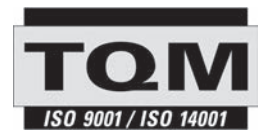

Leica Geosystems AG, Heerbrugg, è un'azienda certificata che applica nei propri stabilimenti un sistema di qualità conforme alle Norme Internazionali di gestione della Qualità (ISO 9001) e ai Sistemi di gestione ambientale (ISO 14001).

Gestione Totale della Qualità - il nostro impegno per la totale soddisfazione del cliente Per maggiori informazioni sul nostro programma TQM rivolgersi al rappresentante Leica Geosystems di zona.

Copyright Leica Geosystems AG, Heerbrugg, Svizzera 2013 Traduzione in italiano dall'originale inglese (792312a EN)

N. brev. WO 9427164, WO 9818019, WO 0244754, WO 0216964, US 5949531, EP 1195617, US 7030969, US 8279421 B2, Patents pending

Leica Geosystems AG CH-9435 Heerbrugg (Switzerland) www.disto.com

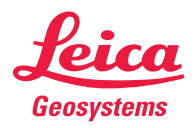

- when it has to be right